USER MANUAL HOW TO UPLOAD RESOURCE TO OER REPOSITORY 1. Click login link to access the site.

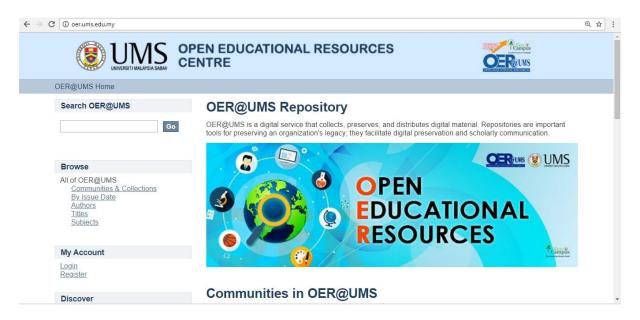

2. Insert email address and password and click sign in button.

| $\leftrightarrow$ $\rightarrow$ C $($ Not secure $ $ oer.ums.edu.my/password-logi             | 1                                                                                                    | ⊕ ☆ : |  |  |  |
|-----------------------------------------------------------------------------------------------|----------------------------------------------------------------------------------------------------|-------|--|--|--|
| <b>OPEN EDUCATIONAL RESOURCES</b>                                                             |                                                                                                    |       |  |  |  |
| <u>OER@UMS Home</u> → Sign in                                                                 |                                                                                                    |       |  |  |  |
| Search OER@UMS                                                                                | Sign in to OER@UMS                                                                                                    |       |  |  |  |
| Go                                                                                            | E-Mail Address:                                                                                                    |       |  |  |  |
| Browse                                                                                        | Forgot your password?                                                                                                    |       |  |  |  |
| All of OER@UMS<br>Communities & Collections<br>By Issue Date<br>Authors<br>Titles<br>Subjects | Sign in<br>Register new user<br>Register an account to subscribe to collections for email updates, and submit new items to OER@UMS.<br><u>Click here to register.</u> |       |  |  |  |
| My Account                                                                                    |                                                                                                    |       |  |  |  |
| Login<br>Register                                                                             |                                                                                                    |       |  |  |  |

## 3. Click submission link to upload new resource

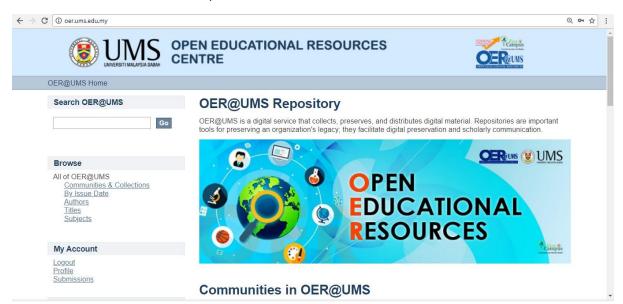

## 4. Click start a new submission

| C (1) oer.ums.edu.my/submissions                                        | PEN EDUCA              | TIONAL RESOURCES                                                                                        | Reingis<br>Juny an anter                       | @ ☆ |
|-------------------------------------------------------------------------|------------------------|----------------------------------------------------------------------------------------------------|------------------------------------------------|-----|
| OER@UMS Home → Submissions                                              | ENTRE                  |                                                                                                    |                                                |     |
| Search OER@UMS                                                          | Submiss<br>Submissions | ions & Workflow tasks                                                                                   |                                                |     |
| Browse                                                                  | The submission         | new submission.<br>process includes describing the item and uploading<br>set its own submission policy. | g the file(s) comprising it. Each community or |     |
| All of OER@UMS<br>Communities & Collections<br>By Issue Date<br>Authors | Archived Sub           | missions                                                                                                |                                                |     |
| <u>Titles</u><br><u>Subjects</u>                                        | These are your         | completed submissions which have been accepted                                                          | into OER@UMS.                                  |     |
| My Account                                                              | Date<br>accepted       | Title                                                                                                   | Collection                                     |     |
| Logout<br>Profile<br>Submissions                                        | 2018-03-22             | The Uniqueness of UMS                                                                                   | AK20103 - Teknologi Maklumat<br>(Courseworks)  |     |
|                                                                         | 2018-03-14             | Open World                                                                                              | AK20103 - Teknologi Maklumat                   |     |

| $\leftrightarrow \Rightarrow  {\tt G}$ | ③ oer.ums.edu.my/submit                                                                       |       |                                                      | @ ☆ | : |
|----------------------------------------|-----------------------------------------------------------------------------------------------|-------|------------------------------------------------------|-----|---|
|                                        |                                                                                               |       | PEN EDUCATIONAL RESOURCES                            |     | Í |
| <u>0</u>                               | ER@UMS Home → Item submis                                                                     | ssion |                                                      |     |   |
|                                        | Search OER@UMS                                                                                |       | Item submission                                      |     |   |
|                                        |                                                                                               | Go    | Select a collection                                  |     |   |
|                                        |                                                                                               |       | Collection:                                          |     |   |
|                                        | Browse                                                                                        |       | Select the collection you wish to submit an item to. |     | 1 |
|                                        | All of OER@UMS<br>Communities & Collections<br>By Issue Date<br>Authors<br>Titles<br>Subjects |       | Select a collection                                  |     |   |
|                                        | My Account                                                                                    |       |                                                      |     |   |
|                                        | Logout<br>Profile<br>Submissions                                                              |       |                                                      |     |   |

5. Select the collection and hit next button.

| $\leftrightarrow$ $\rightarrow$ C ( ) oer.ums.edu.my/submit                                             | ० 🕁 :                                |
|----------------------------------------------------------------------------------------------------|--------------------------------------|
|                                                                                                    | PEN EDUCATIONAL RESOURCES            |
| <u>OER@UMS Home</u> → Item submission                                                                   |                                      |
| Search OER@UMS                                                                                          | Item submission                      |
| Go                                                                                                    | Select a collection                  |
| Browse<br>All of OER@UMS<br>Communities & Collections<br>By Issue Date<br>Authors<br>Titles<br>Subjects | Collection:<br>Select the collection |
| My Account                                                                                              |                                      |
| Logout<br>Profile<br>Submissions                                                                        |                                      |
| Administrative                                                                                          |                                      |
| Control Panel<br>Access Control<br>People                                                               |                                      |

6. Insert the information of the resources and hit next button.

| ← → C 🛈 oer.(                                     | ums.edu.my/submit/2d7d094e3e28720a146f5f:                                                     | 32891158784263465f.continue                                                                                                    | @ ☆ : |
|---------------------------------------------------|-----------------------------------------------------------------------------------------------|----------------------------------------------------------------------------------------------------|-------|
|                                                   |                                                                                               | EN EDUCATIONAL RESOURCES                                                                                                    | Í     |
|                                                   | <u>OER@UMS Home</u> → <u>Faculty of Humanitie</u><br>→ Item submission                        | s. Arts and Heritage → e-Magazines / e-Bulletins / e-Brochures → AK20103 - Teknologi Maklumat (Courseworks)                                                                                                    |       |
|                                                   | Search OER@UMS                                                                                | Item submission                                                                                                    | _     |
|                                                   | Go                                                                                            | Describe $\rightarrow$ Describe $\rightarrow$ Upload $\rightarrow$ Review $\rightarrow$ License $\rightarrow$ Complete                                                                                                    |       |
|                                                   | <ul> <li>Search OER@UMS</li> <li>This Collection</li> </ul>                                   | Describe Item                                                                                                    |       |
|                                                   | -                                                                                             | Authors:                                                                                                    |       |
|                                                   | Browse<br>All of OER@UMS<br><u>Communities &amp; Collections</u><br>By Issue Date<br>Authors  | Enter the names of the authors of this Item.           Add           Last name, e.g. Smith   First name(s) + "Jr", e.g. Donald Jr                                                                                                    |       |
|                                                   | <u>Titles</u><br>Subjects                                                                     | Title:<br>Enter the main title of the item.                                                                                                    |       |
|                                                   | This Collection<br>By Issue Date<br>Authors                                                   | Enter the main title of the item.                                                                                                    |       |
|                                                   | Titles<br>Subjects                                                                            |                                                                                                    |       |
|                                                   |                                                                                               | Other Titles:<br>If the item has any alternative titles, please enter them here.                                                                                                    |       |
|                                                   | My Account                                                                                    | Add                                                                                                    |       |
| ← → C 🛈 oer.(                                     | ums.edu.my/submit/2d7d094e3e28720a146f5f:                                                     | 32891158784263465f.continue                                                                                                    | @☆:   |
|                                                   | Logout<br>Profile                                                                             |                                                                                                    | *     |
|                                                   | Submissions                                                                                   | Date of Issue:<br>Please give the date of previous publication or public distribution. You can leave out the day                                                                                                    |       |
|                                                   | Context                                                                                       | and/or month if they aren't applicable.                                                                                                    |       |
|                                                   | Edit Collection<br>Item Mapper<br>Export Collection                                           | Year Month Day                                                                                                    |       |
|                                                   | Export Metadata                                                                               | Publisher:<br>Enter the name of the publisher of the previously issued instance of this item.                                                                                                    |       |
|                                                   | Administrative                                                                                |                                                                                                    |       |
|                                                   | Control Panel<br>Access Control<br>People                                                     | Citation:                                                                                                    |       |
|                                                   | Groups<br>Authorizations                                                                      | Enter the standard citation for the previously issued instance of this item.                                                                                                    |       |
|                                                   | Content Administration                                                                        |                                                                                                    |       |
|                                                   | Withdrawn Items<br>Private Items<br>Import Metadata                                           | Series/Report No.:<br>Enter the series and number assigned to this item by your community.                                                                                                    |       |
|                                                   | Batch Import (ZIP)                                                                            | Add                                                                                                    |       |
|                                                   | Registries<br><u>Metadata</u><br><u>Format</u>                                                | Series Name Report or paper No.                                                                                                    |       |
|                                                   | Statistics<br>Curation Tasks                                                                  | Identifiers:<br>If the item has any identification numbers or codes associated with it, please enter the types                                                                                                    |       |
|                                                   |                                                                                               | and the actual numbers or codes.           ISSN         ISSN                                                                                                    |       |
|                                                   |                                                                                               |                                                                                                    | •     |
| $\leftrightarrow$ $\Rightarrow$ C $\bigcirc$ oer. | ums.edu.my/submit/2d7d094e3e28720a146f5f                                                      | 32891158784263465f.continue                                                                                                    | @☆:   |
|                                                   |                                                                                               |                                                                                                    | *     |
|                                                   |                                                                                               | Туре:                                                                                                    |       |
|                                                   |                                                                                               | Select the type(s) of content of the item. To select more than one value in the list, you may<br>have to hold down the "CTRL" or "Shift" key.                                                                                                    |       |
|                                                   |                                                                                               | Animation ^<br>Article<br>Book                                                                                                    |       |
|                                                   |                                                                                               | Book chapter<br>Dataset                                                                                                    |       |
|                                                   |                                                                                               | Learning Object -                                                                                                    |       |
|                                                   |                                                                                               | Language:                                                                                                    |       |
|                                                   |                                                                                               | Select the language of the main content of the item. If the language does not appear in the list,<br>please select 'Other'. If the content does not really have a language (for example, if it is a<br>dataset or an image) please select 'N/A'. |       |
|                                                   |                                                                                               | N/A T                                                                                                    |       |
|                                                   |                                                                                               | Save & Exit Next >                                                                                                    | - I   |
|                                                   |                                                                                               |                                                                                                    |       |
|                                                   |                                                                                               |                                                                                                    |       |
|                                                   |                                                                                               | sed under a <u>Creative Commons Attribution-NonCommercial 4.0 International License</u> . Follow UMS on: f 🗹 🗅 🗰 in 🎯                                                                                                    |       |
|                                                   | JTMK copyright © 2017 Copyright Reserved (UI<br>Universiti Malaysia Sabah Jalan UMS, 88400, K | iota Kinabalu, Sabah, Malaysia                                                                                                    |       |
|                                                   | Phone: (+6088) 320000 atau 320474, Fax : (+60                                                 | 888) 320223 D SPACE                                                                                                    | *     |

7. Add other information of the resources and click next button.

| $\leftrightarrow$ $\rightarrow$ C $\textcircled{O}$ oer.ums.edu.my/handle/123456789/22/submit/1824 | c1a29115e113648477a4866785a6e207a2c.continue @ 😒 :                                                       |
|----------------------------------------------------------------------------------------------------|----------------------------------------------------------------------------------------------------|
|                                                                                                    | EN EDUCATIONAL RESOURCES                                                                                 |
| OER@UMS Home → Faculty of Humanities.<br>→ Item submission                                         | Arts and Heritage → e-Magazines / e-Bulletins / e-Brochures → AK20103 - Teknologi Maklumat (Courseworks) |
| Search OER@UMS                                                                                     | Item submission                                                                                          |
| Search OER@UMS     This Collection                                                                 | Describe → Describe → Upload → Review → License → Complete Describe Item                                 |
| Browse                                                                                             | Subject Keywords:<br>Enter appropriate subject keywords or phrases.                                      |
| All of OER@UMS<br>Communities & Collections<br>By Issue Date<br>Authors<br>Titles<br>Subjects      | Add Subject Categories Abstract:                                                                         |
| This Collection<br>By Issue Date<br>Authors<br>Titles<br>Subjects                                  | Enter the abstract of the item.                                                                          |
| My Account                                                                                         | Sponsors:                                                                                                |

| ← → C ③ Not secure   oer.ums.edu.my/handle/123456789/22/                                                     | submit/18241c1a29115e113648477a4866785a6e207a2c.continue                                                                                          | ⊕ ☆ : |
|----------------------------------------------------------------------------------------------------|----------------------------------------------------------------------------------------------------|-------|
| Logout<br>Profile<br>Submissions                                                                             | Sponsors:<br>Enter the names of any sponsors and/or funding codes in the box.                                                                     | ^     |
| Context                                                                                                    |                                                                                                    |       |
| Edit Collection<br>Item Mapper<br>Export Collection<br>Export Metadata                                       | Description:<br>Enter any other description or comments in this box.                                                                              |       |
| Administrative                                                                                               | Prof. Fong Soon Fook                                                                                                    |       |
| Control Panel<br>Access Control<br>People<br>Groups<br>Authorizations                                        |                                                                                                    | - 1   |
| Content Administration<br>Items<br>Withdrawn Items<br>Private Items<br>Import Metadata<br>Batch Import (ZIP) | URL:<br>Enter ebook, ebulletin, or youtube link here.<br>http://www.ums.edu.my/aer/E-Mag-E-Brach/FKSW/OPEN_WORLD_VER_2/html5forpc.html?<br>page=0 |       |
| Registries<br><u>Metadata</u><br><u>Format</u>                                                               |                                                                                                    |       |
| Statistics<br>Curation Tasks                                                                                 | < Previous Save & Exit Next >                                                                                                    |       |

8. Upload the resources and click next button.

| $\leftrightarrow$ $\Rightarrow$ C $\odot$ $\circ$ | er.ums.edu.my/handle/123456789/22/subi                                                                                                    | mit/617b2a0350322b192c6b1952791b3c3c70514386.continue                                                                                                    | @ ☆ | ]: |
|---------------------------------------------------|----------------------------------------------------------------------------------------------------|----------------------------------------------------------------------------------------------------|-----|----|
|                                                   | <u>OER@UMS Home</u> → <u>Faculty of Hu</u><br>→ Item submission                                                                                                    | manifies. Arts and Heritage $\rightarrow$ e-Magazines / e-Bulletins / e-Brochures $\rightarrow$ AK20103 - Teknologi Maklumat (Courseworks)                                                                                                    |     | •  |
|                                                   | Search OER@UMS                                                                                                    | Item submission                                                                                                    |     |    |
|                                                   | Search OER@UMS     This Collection                                                                                                    | Upload File(s)                                                                                                    |     |    |
|                                                   | Browse<br>All of OER@UMS<br>Communities & Collections<br>By Issue Date<br>Authors<br>Titles<br>Subjects<br>This Collection<br>By Issue Date<br>Authors<br>Titles<br>Subjects | File:<br>Please enter the full path of the file on your computer corresponding to your item. If you click<br>"Browse", a new window will allow you to select the file from your computer.<br>Choose File No file chosen<br>File Description:<br>Optionally, provide a brief description of the file, for example "Main article", or "Experiment<br>data readings". |     |    |
|                                                   | My Account<br>Logout<br>Profile<br>Submissions                                                                                                    | Upload file & add another < Previous Save & Exit Next >                                                                                                    |     | •  |

9. Make to review the information's and file chosen before proceed to the next step and click next button.

| $\leftrightarrow$ $\rightarrow$ C (i) oer.ums.edu.my/ha                                  | andle/123456789/22/submit/68783                  | 776896b408813464a60110b4b5d3635723f.continue                                                             | ⊕ ☆ | r : |
|------------------------------------------------------------------------------------------|--------------------------------------------------|----------------------------------------------------------------------------------------------------|-----|-----|
|                                                                                          |                                                  | EN EDUCATIONAL RESOURCES                                                                                 |     | Î   |
| <u>OER@UMS</u><br>→ Item subr                                                            |                                                  | Arts and Heritage → e-Magazines / e-Bulletins / e-Brochures → AK20103 - Teknologi Maklumat (Courseworks) |     |     |
| Search Ol                                                                                | ER@UMS                                           | Item submission                                                                                          |     |     |
| ● Search<br>○ This Co                                                                    | OER@UMS<br>Illection                             | Describe → Describe → Upload → Review → License → Complete<br>Review Submission<br>Describe Item         |     | ļ   |
| Browse                                                                                   |                                                  |                                                                                                    |     |     |
| All of OER<br>Commu<br>By Issu<br>Authors<br>Titles<br>Subject<br>This Collec<br>By Issu | nities & Collections<br>e Date<br>§<br>§<br>tion | Authors:<br>Alvina Goh Jun Lu<br>Title:<br>Open World<br>Date of Issue:<br>2016<br>Type:                 |     |     |
| Authors<br>Titles<br>Subject                                                             | ŝ                                                | Book Correct one of these Describe Item                                                                  |     | Ŧ   |

| $\leftrightarrow \Rightarrow  {\tt G}$ | O oer.ums.edu.my/handle/123456789/22/submit/                                                                 | /68783776896b408813464a60110b4b5d3635723f.continue                                                                                         | © ☆ : |
|----------------------------------------|----------------------------------------------------------------------------------------------------|----------------------------------------------------------------------------------------------------|-------|
|                                        | Titles<br>Subjects                                                                                           | Correct one of these                                                                                                    | •     |
|                                        | My Account                                                                                                   | Describe Item                                                                                                    |       |
|                                        | Logout<br>Profile<br>Submissions                                                                             | Subject Keywords:<br>Openworldums<br>Description:                                                                                          |       |
|                                        | Context                                                                                                    | Prof. Fong Soon Fook                                                                                                    |       |
|                                        | Edit Collection<br>Item Mapper<br>Export Collection<br>Export Metadata                                       | URL:<br>http://www.ums.edu.my/oer/E-Mag-E-Broch/FKSW/OPEN_WORLD_VER_2/html5forpc.html?page=0<br>Correct one of these                       |       |
|                                        | Administrative                                                                                               |                                                                                                    |       |
|                                        | Control Panel<br>Access Control<br>People<br>Groups<br>Authorizations                                        | Upload File(s)           OPEN_WORLD_VER_2.pdf         Adobe PDF (Known)           Correct one of these         Image: Correct one of these |       |
|                                        | Content Administration<br>Items<br>Withdrawn Items<br>Private Items<br>Import Metadata<br>Batch Import (ZIP) | < Previous Save & Exit Next >                                                                                                    |       |
|                                        | Registries<br><u>Metadata</u><br>Format                                                                      |                                                                                                    |       |

10. Read the license and tick the box to complete submission.

| er.ums.edu.my/handle/123456789/22/submit/                                                                                                    |                                                                                                    |  |
|----------------------------------------------------------------------------------------------------|----------------------------------------------------------------------------------------------------|--|
|                                                                                                    |                                                                                                    |  |
| $\frac{\text{OER@UMS Home}}{\rightarrow}  \frac{\text{Faculty of Human}}{\text{Faculty of Human}}$                                                                                                    | hitles. Arts and Heritage → e-Magazines / e-Bulletins / e-Brochures → AK20103 - Teknologi Maklumat (Courseworks)                                                                                                    |  |
| Search OER@UMS                                                                                                    | Item submission                                                                                                    |  |
| Go                                                                                                    | $\begin{array}{cccc} \text{Describe} & \rightarrow & \text{Describe} & \rightarrow & \text{Upload} & \rightarrow & \text{Review} & \rightarrow & \text{License} & \rightarrow & \text{Complete} \end{array}$                                                                                                    |  |
| <ul> <li>Search OER@UMS</li> <li>This Collection</li> </ul>                                                                                                    | Distribution License                                                                                                    |  |
| -                                                                                                    | There is one last step: In order for OER@UMS to reproduce, translate and distribute your submission worldwide,<br>you must agree to the following terms.                                                                                                    |  |
| Browse                                                                                                    | Grant the standard distribution license by selecting 'I Grant the License'; and then click 'Complete Submission'.                                                                                                    |  |
| All of OER@UMS<br>Communities & Collections                                                                                                    | NOTE: PLACE YOUR OWN LICENSE HERE This sample license is provided for informational purposes only.                                                                                                    |  |
| By Issue Date                                                                                                    | NON-EXCLUSIVE DISTRIBUTION LICENSE                                                                                                    |  |
| Authors<br>Titles                                                                                                    |                                                                                                    |  |
| Subjects<br>This Collection                                                                                                    | By signing and submitting this license, you (the author(s) or copyright owner) grants to DSpace University (DSU) the<br>non-exclusive right to reproduce, translate (as defined below), and/or distribute your submission (including the<br>abstract) worldwide in print and electronic format and in any medium, including but not limited to audio or video.                                                                                                    |  |
| <u>By Issue Date</u><br><u>Authors</u><br><u>Titles</u>                                                                                                    | You agree that DSU may, without changing the content, translate the submission to any medium or format for the<br>purpose of preservation.                                                                                                    |  |
| Subjects                                                                                                    | You also agree that DSU may keep more than one copy of this submission for purposes of security, back-up and<br>preservation.                                                                                                    |  |
| My Account                                                                                                    | You represent that the submission is your original work, and that you have the right to grant the rights contained in                                                                                                    |  |
|                                                                                                    | this license. You also represent that your submission does not, to the best of your knowledge, infringe upon anyone's<br>convribit                                                                                                    |  |
|                                                                                                    | convrinht<br>3a2171667e5743637b354e1663495/6f5a1b6c1e.continue                                                                                                    |  |
| r.ums.edu.my/handle/123456789/22/submit/<br>My Account                                                                                                    | copyright                                                                                                    |  |
| r.ums.edu.my/handle/123456789/22/submit/:                                                                                                    | convrinht 3a2171667e5743637b354e1663495f6f5a1b6c1e.continue You represent that the submission is your original work, and that you have the right to grant the rights contained in this license. You also represent that your submission does not, to the best of your knowledge, infringe upon anyone's                                                                                                    |  |
| r.ums.edu.my/handle/123456789/22/submit/<br>My Account<br>Logout<br>Profile                                                                                                    | convrint  3a2171667e5743637b354e1663495f6f5a1b6c1e.continue  You represent that the submission is your original work, and that you have the right to grant the rights contained in this license. You also represent that your submission does not, to the best of your knowledge, infringe upon anyone's copyright.  If the submission contains material for which you do not hold copyright, you represent that you have obtained the unrestricted permission of the copyright owner to grant DSU the rights required by this license, and that such third- party owned material is clearly identified and acknowledged within the text or content of the submission.  IF THE SUBMISSION IS BASED UPON WORK THAT HAS BEEN SPONSORED OR SUPPORTED BY AN                                                                                                    |  |
| r.ums.edu.my/handle/123456789/22/submit/<br>My Account<br>Logout<br>Profile<br>Submissions<br>Context<br>Edit Collection<br>Item Mapper                                                                                                    | convrinint  aa2171667e5743637b354e1663495f6f5a1b6c1e.continue  You represent that the submission is your original work, and that you have the right to grant the rights contained in this license. You also represent that your submission does not, to the best of your knowledge, infringe upon anyone's copyright.  If the submission contains material for which you do not hold copyright, you represent that you have obtained the unrestricted permission of the copyright covert or grant DSU the rights required by this license, and that such third- party owned material is clearly identified and acknowledged within the text or content of the submission.  If THE SUBMISSION IS BASED UPON WORK THAT HAS BEEN SPONSORED OR SUPPORTED BY AN AGENCY OR ORGANIZATION OTHER THAN DSU, YOU REPRESENT THAT YOU HAVE FULFILLED ANY RIGHT OF REVIEW OR OTHER OBLIGATIONS REQUIRED BY SUCH CONTRACT OR AGREEMENT.                                                                                                    |  |
| r.ums.edu.my/handle/123456789/22/submit/<br>My Account<br>Logout<br>Profile<br>Submissions<br>Context<br>Edit Collection                                                                                                    | convrinit  aa2171667e5743637b354e1663495f6f5a1b6c1e.continue  You represent that the submission is your original work, and that you have the right to grant the rights contained in this license. You also represent that your submission does not, to the best of your knowledge, infringe upon anyone's copyright.  If the submission contains material for which you do not hold copyright, you represent that you have obtained the unrestricted permission of the copyright cowner to grant DSU the rights required by this license, and that such third- party owned material is clearly identified and acknowledged within the text or content of the submission.  IF THE SUBMISSION IS BASED UPON WORK THAT HAS BEEN SPONSORED OR SUPCIED BY AN AGENCY OR ORGANIZATION OTHER THAN DSU, YOU REPRESENT THAT YOU HAVE FULFILLED ANY RIGHT                                                                                                    |  |
| rrums.edu.my/handle/123456789/22/submit/<br>My Account<br>Logout<br>Profile<br>Submissions<br>Context<br>Edit Collection<br>Item Mapper<br>Export Collection<br>Export Metadata                                                                                                    | convrinht      3a2171667e5743637b354e1663495f6f5a1b6c1e.continue      You represent that the submission is your original work, and that you have the right to grant the rights contained in     this license. You also represent that your submission does not, to the best of your knowledge, infringe upon anyone's     copyright.     If the submission contains material for which you do not hold copyright, you represent that you have obtained the     unrestricted permission of the copyright owner to grant DSU the rights required by this license, and that such third-     party owned material is clearly identified and acknowledged within the text or content of the submission.     If THE SUBMISSION IS BASED UPON WORK THAT HAS BEEN SPONSORED OR SUPPORTED BY AN     AGENCY OR ORGANIZATION OTHER THAN DSU, YOU REPRESENT THAT YOU HAVE FULFILLED ANY RIGHT     OF REVIEW OR OTHER OBLIGATIONS REQUIRED BY SUCH CONTRACT OR AGREEMENT.     DSU will clearly identify your name(s) as the author(s) or owner(s) of the submission, and will not make any                                                                                                    |  |
| rrums.edu.my/handle/123456789/22/submit/<br>My Account<br>Logout<br>Profile<br>Submissions<br>Context<br>Edit Collection<br>Item Mapper<br>Export Collection<br>Export Metadata<br>Administrative                                                                                                    | convrinht      3a2171667e5743637b354e1663495f6f5a1b6c1e.continue      You represent that the submission is your original work, and that you have the right to grant the rights contained in     this license. You also represent that your submission does not, to the best of your knowledge, infringe upon anyone's     copyright.     If the submission contains material for which you do not hold copyright, you represent that you have obtained the     unrestricted permission of the copyright owner to grant DSU the rights required by this license, and that such third-     party owned material is clearly identified and acknowledged within the text or content of the submission.     If THE SUBMISSION IS BASED UPON WORK THAT HAS BEEN SPONSORED OR SUPPORTED BY AN     AGENCY OR ORGANIZATION OTHER THAN DSU, YOU REPRESENT THAT YOU HAVE FULFILLED ANY RIGHT     OF REVIEW OR OTHER OBLIGATIONS REQUIRED BY SUCH CONTRACT OR AGREEMENT.     DSU will clearly identify your name(s) as the author(s) or owner(s) of the submission, and will not make any     alteration, other than as allowed by this license, to your submission.                                                                                                    |  |
| rrums.edu.my/handle/123456789/22/submit//<br>My Account<br>Logout<br>Profile<br>Submissions<br>Context<br>Edit Collection<br>Item Mapper<br>Export Collection<br>Export Metadata<br>Administrative<br>Control Panel<br>Access Control<br>PeoDle                                                                                                    | convrinht      3a2171667e5743637b354e1663495/6f5a1b6c1e.continue      You represent that the submission is your original work, and that you have the right to grant the rights contained in     this license. You also represent that your submission does not, to the best of your knowledge, infringe upon anyone's     copyright.      If the submission contains material for which you do not hold copyright, you represent that you have obtained the     unrestricted permission of the copyright owner to grant DSU the rights required by this license, and that such third-     party owned material is clearly identified and acknowledged within the text or content of the submission.      IF THE SUBMISSION IS BASED UPON WORK THAT HAS BEEN SPONSORED OR SUPPORTED BY AN     AGENCY OR ORGANIZATION OTHER THAN DSU, YOU REPRESENT THAT YOU HAVE FULFILLED ANY RIGHT     OF REVIEW OR OTHER OBLIGATIONS REQUIRED BY SUCH CONTRACT OR AGREEMENT.      DSU will clearly identify your name(s) as the author(s) or owner(s) of the submission, and will not make any     alteration, other than as allowed by this license, lo your submission.      If you have questions regarding this license please contact the system administrators.                      |  |
| erums.edu.my/handle/123456789/22/submit/<br>My Account<br>Loggut<br>Profile<br>Submissions<br>Context<br>Edit Collection<br>Item Mapper<br>Export Collection<br>Export Metadata<br>Administrative<br>Control Panel<br>Access Control<br>People<br>Groups<br>Authorizations                                                                                                    | convrinit      aa2171667e5743637b354e1663495f6f5a1b6c1e.continue      You represent that the submission is your original work, and that you have the right to grant the rights contained in     this license. You also represent that your submission does not, to the best of your knowledge, infringe upon anyone's     copyright.     If the submission contains material for which you do not hold copyright, you represent that you have obtained the     unrestricted permission of the copyright owner to grant DSU the rights required by this license, and that such third-     party owned material is clearly identified and acknowledged within the text or content of the submission.     IF THE SUBMISSION IS BASED UPON WORK THAT HAS BEEN SPONSORED OR SUPPORTED BY AN     AGENCY OR ORGANIZATION OTHER THAN DSU, YOU REPRESENT THAT YOU HAVE FULFILED ANY RIGHT     OF REVIEW OR OTHER OBLIGATIONS REQUIRED BY SUCH CONTRACT OR AGREEMENT.     DSU will clearly identify your name(s) as the author(s) or owner(s) of the submission, and will not make any     alteration, other than as allowed by this license, ploy or submission.     If you have questions regarding this license please contact the system administrators.     Distribution license: |  |
| rrumsedumy/handle/123456789/22/submit/<br>My Account<br>Logout<br>Profile<br>Submissions<br>Context<br>Edit Collection<br>Item Mapper<br>Export Collection<br>Export Metadata<br>Administrative<br>Control Panel<br>Access Control<br>People<br>Groups<br>Authorizations<br>Content Administration<br>Items<br>Withdrawn Items<br>Private Items<br>Import Metadata                                       | convrinint  3a2171667e5743637b354e1663495f6f5a1b6c1e.continue  You represent that the submission is your original work, and that you have the right to grant the rights contained in this license. You also represent that your submission does not, to the best of your knowledge, infringe upon anyone's copyright.  If the submission contains material for which you do not hold copyright, you represent that you have obtained the unrestricted permission of the copyright owner to grant DSU the rights required by this license, and that such third- party owned material is clearly identified and acknowledged within the text or content of the submission.  IF THE SUBMISSION IS BASED UPON WORK THAT HAS BEEN SPONSORED OR SUPPORTED BY AN AGENCY OR ORGANIZATION OTHER THAN DSU, YOU REPRESENT THAT YOU HAVE FULFILLED ANY RIGHT OF REVIEW OR OTHER OBLIGATIONS REQUIRED BY SUCH CONTRACT OR AGREEMENT. DSU will clearly identify your name(s) as the author(s) or owner(s) of the submission, and will not make any alteration, other than as allowed by this license, ploy or submission.  If you have questions regarding this license please contact the system administrators.  Distribution license:  I Grant the License                              |  |
| rrums.edu.my/handle/123456789/22/submit/<br>My Account<br>Logout<br>Profile<br>Submissions<br>Context<br>Edit.Collection<br>Item Mapper<br>Export.Collection<br>Export.Metadata<br>Administrative<br>Control Panel<br>Access Control<br>People<br>Groups<br>Authorizations<br>Content Administration<br>Items<br>Withdrawn Items<br>Private Items<br>Import.Metadata<br>Batch Import.(ZIP)<br>Registries | convrinint  3a2171667e5743637b354e1663495f6f5a1b6c1e.continue  You represent that the submission is your original work, and that you have the right to grant the rights contained in this license. You also represent that your submission does not, to the best of your knowledge, infringe upon anyone's copyright.  If the submission contains material for which you do not hold copyright, you represent that you have obtained the unrestricted permission of the copyright owner to grant DSU the rights required by this license, and that such third- party owned material is clearly identified and acknowledged within the text or content of the submission.  IF THE SUBMISSION IS BASED UPON WORK THAT HAS BEEN SPONSORED OR SUPPORTED BY AN AGENCY OR ORGANIZATION OTHER THAN DSU, YOU REPRESENT THAT YOU HAVE FULFILLED ANY RIGHT OF REVIEW OR OTHER OBLIGATIONS REQUIRED BY SUCH CONTRACT OR AGREEMENT. DSU will clearly identify your name(s) as the author(s) or owner(s) of the submission, and will not make any alteration, other than as allowed by this license, ploy or submission.  If you have questions regarding this license please contact the system administrators.  Distribution license:  I Grant the License                              |  |
| rrumsedumy/handle/123456789/22/submit/<br>My Account<br>Logout<br>Profile<br>Submissions<br>Context<br>Edit Collection<br>Item Mapper<br>Export Collection<br>Export Metadata<br>Administrative<br>Control Panel<br>Access Control<br>People<br>Groups<br>Authorizations<br>Content Administration<br>Items<br>Withdrawn Items<br>Private Items<br>Import Metadata<br>Batch Import (ZIP)                 | convrinint  3a2171667e5743637b354e1663495f6f5a1b6c1e.continue  You represent that the submission is your original work, and that you have the right to grant the rights contained in this license. You also represent that your submission does not, to the best of your knowledge, infringe upon anyone's copyright.  If the submission contains material for which you do not hold copyright, you represent that you have obtained the unrestricted permission of the copyright owner to grant DSU the rights required by this license, and that such third- party owned material is clearly identified and acknowledged within the text or content of the submission.  IF THE SUBMISSION IS BASED UPON WORK THAT HAS BEEN SPONSORED OR SUPPORTED BY AN AGENCY OR ORGANIZATION OTHER THAN DSU, YOU REPRESENT THAT YOU HAVE FULFILLED ANY RIGHT OF REVIEW OR OTHER OBLIGATIONS REQUIRED BY SUCH CONTRACT OR AGREEMENT. DSU will clearly identify your name(s) as the author(s) or owner(s) of the submission, and will not make any alteration, other than as allowed by this license, ploy or submission.  If you have questions regarding this license please contact the system administrators.  Distribution license:  I Grant the License                              |  |

## 11. Submission is already uploaded into OER website.

| $\leftarrow$ $\rightarrow$ C ( ) oer.ums.edu.my/handle/123456789/22/submit/4058               | 85d651a277846624757116a6280103b112b10.continue                                                                                                    | @☆: |
|-----------------------------------------------------------------------------------------------|----------------------------------------------------------------------------------------------------|-----|
|                                                                                               | EN EDUCATIONAL RESOURCES                                                                                                    | •   |
| <u>OER@UMS Home</u> $\rightarrow$ Submission                                                  |                                                                                                    |     |
| Search OER@UMS                                                                                | Submission complete                                                                                                    |     |
| Search OER@UMS     This Collection                                                            | Your submission will now go through the review process for this collection. You will receive e-mail notification as soon<br>as your submission has joined the collection, or if there is a problem with your submission. You may also check on<br>the status of your submission by visiting your submissions page.<br>Go to the Submissions page<br>Submit another item |     |
| Browse                                                                                        |                                                                                                    |     |
| All of OER@UMS<br>Communities & Collections<br>By:Issue Date<br>Authors<br>Titles<br>Subjects |                                                                                                    |     |
| This Collection<br>By Issue Date<br>Authors<br>Tilles<br>Subjects                             |                                                                                                    |     |
| My Account                                                                                    |                                                                                                    |     |
| Logout                                                                                        |                                                                                                    | -   |